# Franklin

# BRN-340

# **Gebruikershandleiding**

Lees alstublieft de volgende veiligheids- en voorzorgsmaatregelen voordat je het apparaat gebruikt. **Opmerking**: Als dit apparaat door jongen kinderen wordt gebruikt, dan moet deze gebruikershandleiding voorgelezen worden door een volwassene en moet men hun gebruik van het apparaat in de gaten te houden. Dit niet te doen kan ongevallen veroorzaken.

# **Introductie**

Gefeliciteerd met de aankoop van de BRN-340. De BRN-340 is een prachtig hulpmiddel om je geheugen te trainen en je bekwaamheden te verscherpen. Je kan meer dan 20 spellen doen om je bekwaamheden te verbeteren met

geheugenoefeningen, woorden, getallen en logica.

# **Waarschuwingen t.a.v. de batterij**

- • Niet-oplaadbare batterijen dienen niet opnieuw te worden opgeladen;
- Oplaadbare batterijen moeten uit het speelgoed worden gehaald voordat de batterij wordt geladen;
- • Oplaadbare batterijen dienen alleen te worden opgeladen onder toezicht van volwassenen;
- • Gebruik alleen batterijen van dezelfde of aanbevolen equivalente soorten;
- De voedingsblokken mogen niet worden kortgesloten;
- • Stel de batterij niet bloot aan directe hitte en probeer de batterij niet uit elkaar te halen. Volg de fabrieksinstructies op ten aanzien van batterijgebruik;
- Haal altijd een zwakke of lege batterij uit het back-upapparaat.
- Ter voorkoming van lekkend batterijvloeistof, vervang de batterij tenminste iedere twee jaar, ongeacht het gebruik van de unit;
- Laadt de batterij die bij het backupapparaat wordt geleverd nooit opnieuw op;
- Lekken van de batterij kan schade aanbrengen aan het back-upapparaat. In het geval van lekkage, maak het batterijvak onmiddellijk schoon en vermijd hierbij contact met uw huid;
- Houd de batterij buiten het bereik van kleine kinderen. Indien iemand de batterij inslikt, raadpleeg onmiddellijk een arts.

# **Productgebruik**

Je apparaat is licht, compact en duurzaam ontworpen. Het is echter een elektronisch apparaat en moet daarom voorzichtig behandeld worden. Onnodige drukbelasting op het apparaat of het apparaat tegen andere objecten stoten kan schade veroorzaken.

- • Stel het apparaat niet bloot aan vochtigheid, extreme of aanhoudende hitte, kou, vocht of andere nadelige toestanden. Vermijd opslag in dampige, vochtige of natte plaatsen. Het is niet waterdicht.
- • Reinig het apparaat door een mild schoonmaakmiddel voor glas op een doek te doen en het oppervlak af te vegen. Spuit vloeistoffen niet direct op het apparaat.
- • Mocht het glazen display van het apparaat breken, verwijder het dan op de juiste manier zonder huidcontact en was direct je handen.
- • Houd de beeldscherm beschermers en plastic zakken uit de buurt van baby's en kinderen om verstikkinggevaar te voorkomen.

# **Ter Informatie**

### ✓ **Het gebruik van de Stylus**

Het apparaat heeft een aanraakgevoelig scherm en wordt geleverd met een stylus die je helpt het apparaat te gebruiken. De stylus bevindt zich in de rechterhoek van het apparaat wanneer je naar het beeldscherm kijkt.

Om de stylus te verwijderen druk je met je duim op de stylus en haal je het vervolgens uit de gleuf. Gebruik de punt van de stylus om delen van het beeldscherm licht aan te raken waar de gewenste menu-items of knoppen worden getoond.

✓ **De Auto-Shutoff**

Het apparaat zal zichzelf automatisch uitschakelen wanneer het ongeveer acht minuten niet wordt gebruikt.

#### ✓ **Opnieuw beginnen waar je bent gebleven**

Je kan het apparaat op ieder moment uitschakelen. Wanneer je het weer aanzet zal de laatst gespeelde puzzel, indien van toepassing, verschijnen. Op deze manier kan je verder gaan met een spel op een later tijdstip.

# ✓ **Altijd hulp bij de hand**

Je kan een hulpbericht op ieder scherm bekijken waar je **ka** ziet. Raak **ka** aan en dan **D** of **C** om het bericht te lezen indien nodig. Raak **aan** om het bericht te sluiten.

#### ✓ **Over schermafbeeldingen**

De schermafbeeldingen in deze Gebruikershandleiding zijn anders dan wat je op het scherm ziet. Dit betekent niet dat je apparaat defect is.

# **Plaatsen of Vervangen van Batterijen**

Het apparaat werkt op drie AAA of LR03 batterijen.

Voordat je het apparaat kan gebruiken, plaats alsjeblieft drie batterijen van AAA of LR03 grootte in het compartiment in het voetstuk van de computer. Neem alsjeblieft een kleine schroevendraaier bij hand voordat je de volgende stappen doorloopt.

**Opmerking**: Na de eerste opstart, vervang de batterijen wanneer het beeldscherm zo dimt dat je het display niet meer kan lezen.

- **1. Zet het product uit en draai het om.**
- **2. Gebruik de schroevendraaier om de schroef van het batterijdeksel los te draaien.**
- **3. Trek het batterijdeksel voorzichtig omhoog om het te verwijderen.**
- **4. Verwijder de oude batterijen.**
- **5. Plaats drie nieuwe AAA of LR03 alkaline batterijen voor de beste prestatie. Belangrijk**: wees er zeker van dat de batterij goed geplaatst is. Als ze verkeerd om zit, kan het apparaat beschadigd raken.
- **6. Plaats het batterijdeksel terug en bevestig het met de schroef.**

**Opmerking**: Batterijen moeten door een volwassene vervangen worden.

# **Van Start**

#### **1. Plaats de batterijen.**

Zie alsjeblieft"Het Plaatsen of Vervangen van Batterijen" voor meer informatie. Na het plaatsen of vervangen van de batterijen gaat het apparaat automatisch aan, piept en toont een lijst met talen:

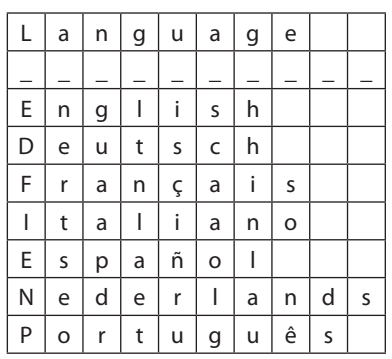

**Opmerking**: Als het apparaat niet juist opstart, gebruik dan een paperclip of een ander dun voorwerp om voorzichtig de RESET knop aan de achterkant van het apparaat in te drukken. Zie "Het Apparaat Resetten" voor details.

**Waarschuwing!** Als u de resetknop te hard indrukt, kunt u het apparaat mogelijk permanent uitschakelen.

**2. Gebruik de stylus om de taal aan te raken die je wilt gebruiken.**

Dit is de taal van alle menu items en geheugensteuntjes. Om de taal op een ander moment te wijzigen, raak  $\left\lfloor \right\rfloor$ aan.

#### **Een Activiteit Selecteren**

Het apparaat heeft 29 activiteiten. Deze vallen in 4 categorieën die in het hoofdmenu worden vermeld:

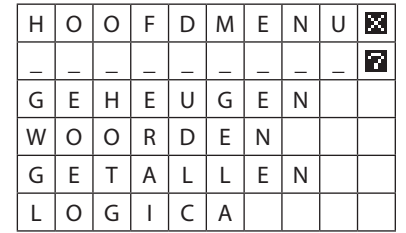

#### **1. Raak de categorie aan die je wilt selecteren.**

Dit laat het sub-menu van activiteiten zien binnen de categorie. Bijvoorbeeld, wanneer je "LOGICA" aanraakt, zie je:

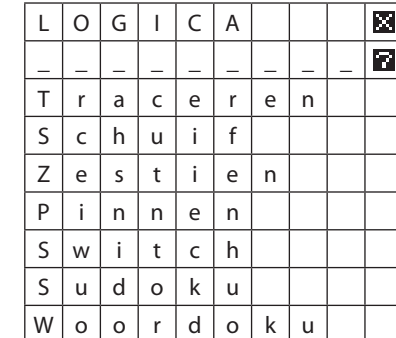

**2. Raak de gewenste activiteit aan in het sub-menu.**

## **PUZZELS OPLOSSEN**

- • De eerste keer dat je een activiteit selecteert, legt de computer kort de "regels" uit die je moet volgen. Raak het symbool  $\blacksquare$  (rechts onderin het scherm) zo veel keer als nodig aan om de uitleg "stapsgewijs" te doorlopen en begin met de eerste puzzel. (Door **a** aan te raken kun je "terugstappen" door de uitleg.)
- Er is een "piep" of "ping" hoorbaar als je het scherm op de juiste plaats aanraakt. Een fout wordt geweigerd en je hoort een "zoemer".
- Je krijgt een bepaalde tijd voor de puzzel toegewezen. De teruglopende kolom aan de rechterkant van het scherm geeft aan hoeveel tijd je nog hebt. De benodigde tijd is van invloed op je score.
- Als de tijd is verstreken, kun je nog steeds punten scoren indien je een deel van de oplossing hebt opgelost. Bij sommige activiteiten krijg je de kans de puzzel te voltooien nadat de tijdslimiet is gepasseerd.
- Bij ingewikkelde activiteiten krijg je een score voor iedere puzzel. Bij eenvoudige activiteiten volgt er nadat een puzzel is opgelost, automatisch een volgende en krijg je een score voor een hele serie puzzels.
- Als je score de beste is tot nu toe voor deze activiteit, wordt "knipperend" het bericht"Top score"weergegeven. Anders verschijnt"Top score"statisch in beeld met de beste vorige score hieronder. **Opmerking**: Als de batterijen worden vervangen, worden de vorige scores uit het geheugen van de computer gewist. Voorbeeld:

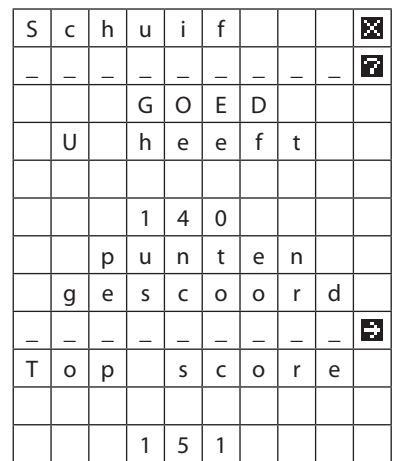

- Na het bekijken van de score, raak je  $\blacksquare$ aan. De computer vraagt: "Nieuw spel?" Raak [Ja] aan om een nieuwe puzzel van hetzelfde type te starten of [Nee] om terug te gaan naar het submenu.
- • De computer probeert je puzzels te geven die aansluiten bij je vaardigheidsniveau. Afhankelijk van je scores voor een bepaalde activiteit, neemt de moeilijkheidsgraad van de puzzels toe of af.
- Als je een puzzel wilt afbreken, raak je  $\blacksquare$ aan in de rechter bovenhoek en bevestig je door"Beeindig"te selecteren. Met het symbool "Afsluiten" **b** ga je ook uit het submenu terug naar het hoofdmenu.

# **AAN-/UITZETTEN**

Als de computer 8½ minuut inactief is, schakelt deze automatisch uit. In de "uit" stand onthoudt de computer echter wel de huidige puzzel en kun je nadat deze weer is "aangezet" vanaf het zelfde punt verdergaan.

# **ACTIVITEITEN**

# **GEHEUGEN-ACTIVITEITEN**

#### **Item meer**

Er worden verscheidene symbolen weergegeven. Na een tijdje verandert één van de symbolen. Raak het nieuwe symbool aan. Score wordt na een aantal puzzels weergegeven, afhankelijk van de benodigde tijd.

## **Mêleren**

Er worden verscheidene symbolen weergegeven (net als bij "Item meer"). Na een tijdje worden ze verplaatst en verandert er één. Raak het nieuwe symbool aan. Score wordt na een aantal puzzels weergegeven, afhankelijk van de benodigde tijd.

#### **Volgorde**

Een aantal symbolen verschijnt na elkaar, bijv.: **B**, ♣, ♦, **Y**. Daarna worden ze tezamen in een rij weergegeven met een nummer eronder, bijvoorbeeld:

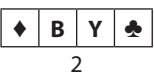

Het nummer geeft een plaats aan in de volgorde waarin de symbolen verschenen. Wijs het symbool aan dat op die plaats verscheen. In dit voorbeeld zou je het symbool dat als *tweede* verscheen aanraken, d.w.z. ♣.

Score wordt na een aantal puzzels weergegeven, afhankelijk van de benodigde tijd.

#### **Matchen**

Er worden verscheidene symbolen weergegeven. Raak de twee identieke symbolen aan (als je eerst het verkeerde symbool aanraakt, herhaal je dit om het te annuleren).

Score wordt na een aantal puzzels weergegeven, afhankelijk van de benodigde tijd.

# **Gezichten**

Er verschijnt één gezicht. Na een tijdje worden vier gezichten weergegeven. Raak het gezicht aan dat identiek is aan het gezicht dat als eerste verscheen. De score wordt na 10 puzzels weergegeven.

#### **Nummers**

Vergelijkbaar met "Gezichten". Er verschijnt één getal. Na een tijdje verschijnen vier getallen. Raak het getal aan dat identiek is aan het getal dat als eerste verscheen. Score wordt na 10 puzzels weergegeven.

#### **Simon**

Er verschijnen een aantal symbolen die na elkaar gaan "knipperen". Raak ze daarna aan in de volgorde waarin ze knipperden. Als je een fout maakt, wordt de volgorde van het "knipperen" herhaald en kun je het opnieuw proberen. Als de tijd is verstreken, geeft de computer de oplossing aan.

Score wordt na een aantal puzzels weergegeven, afhankelijk van de benodigde tijd.

#### **Punten**

Tel de puntjes die je ziet bewegen in het rooster van 9x9. Het juiste totaal aantal en drie verkeerde worden onder in het scherm aangegeven. Wijs het juiste aantal aan. Score wordt na een aantal puzzels weergegeven, afhankelijk van de benodigde tijd.

#### **Paren**

In het scherm worden een aantal ? tekens weergegeven. Raak een paar vraagtekens aan om te zien welke symbolen ze "verbergen". Als de twee symbolen identiek zijn, worden de betreffende hokjes gewist. Zo niet, dan verschijnt het ? teken weer. Het doel is om het hele scherm leeg te maken door alle gelijke paren te zoeken.

Als de tijd is verstreken, laat de computer alle verborgen symbolen zien. Raak aan om verder te gaan.

# **WOORD-ACTIVITEITEN**

**Opmerking**: Alle woorden die in woordactiviteiten door de computer worden gebruikt zijn geverifieerd in woordenboeken die doorgaans door spelers van serieuze taalspelletjes worden geraadpleegd, zodat woorden niet per ongeluk ontbreken. Als de computer een woord gebruikt dat je niet kent, moet je ervan uitgaan dat dit klopt.

# **Galgje**

De computer bedenkt een woord en geeft één letter op de juiste plaats weer, bijvoorbeeld:

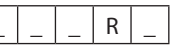

Je moet de letters raden die op de liggende streepjes komen. Om een letter te raden raak je deze onder aan het scherm aan (de letter verdwijnt nadat je hem hebt aangeraakt).

Voor iedere letter die je verkeerd raadt, wordt een deel van de galg in het scherm getekend. Als de tijd is verstreken of na 13 foute pogingen, heb je "verloren" en wordt de juiste oplossing getoond. Raak **a** aan, en nadat het mannetje aan de galg door het luik is gevallen, gaat de activiteit verder. De score wordt na een aantal puzzels weergegeven, afhankelijk van de benodigde tijd.

#### **Anagram**

De computer geeft een woord weer, waarvan de letters door elkaar staan, bijvoorbeeld:

 $E$   $T$   $R$   $A$   $P$   $A$ 

Je moet de letters van het woord (in dit voorbeeld: APARTE) in de juiste volgorde aanraken. Al doende verdwijnen de letters van hun plaats en worden ze 4 regels lager op hun plaats gezet. Als je een letter in de onderste rij aanraakt, gaat deze terug naar de bovenste rij; zodoende kun je fouten corrigeren.

Als de tijd is verstreken, wordt de juiste oplossing getoond. Raak  $\Box$  aan om verder te gaan.

Score wordt na een aantal puzzels weergegeven, afhankelijk van de benodigde tijd.

# **Doel**

Het scherm toont een blok van 3x3 letters, waaruit je zo veel woorden moet maken als je kunt. Een woord wordt gevormd door van de ene letter naar een aangrenzende letter te gaan. Elk woord moet ten minste 3 letters bevatten, *waaronder de middelste letter van het blok*. Een letter op een bepaalde plaats mag niet twee keer in hetzelfde woord worden gebruikt.

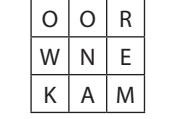

Geldige woorden in dit voorbeeld zijn: WOONKAMER, NOEM, OREN, MAN, KWAMEN, enz.

Je maakt een woord door de letters in volgorde aan te raken (letters verschijnen op de onderste regel van het scherm) en de laatste letter twee keer aan te raken.

Als je een andere letter een tweede keer aanraakt, worden de navolgende letters geannuleerd. Om het hele woord af te breken, raak je de eerste letter een tweede en derde keer aan.

Wanneer de tijd is verstreken, geeft de computer een lijst van je woorden weer, waarvan de eerste letter "knippert". Je kunt met de toetsen  $\frac{1}{2}$  of  $\frac{1}{2}$  aan de rechterkant van het scherm door de lijst"schuiven". Onder jouw lijst geeft de computer een eigen lijst van mogelijke woorden weer. Raak **aan om** je score te zien.

#### **Vierkant**

Vergelijkbaar met "Doel", maar met een groter blok van letters en zonder de regel dat een bepaalde letter in alle woorden moet worden opgenomen.

## **Woordspel**

Het rooster van 9x9 is gevuld met letters. Het gedeelte onder het rooster bevat een lijst van woorden (waardoor je kunt "schuiven" met behulp van de toetsen  $\mathbb{Z}/\mathbb{Z}$ ). Je moet aangeven waar deze woorden in het rooster voorkomen. Een woord kan van links naar rechts, rechts naar links, omhoog of omlaag of in diagonale richting lopen.

Geef een woord aan door de eerste en de laatste letter aan te raken. Het woord wordt uit de lijst onderaan verwijderd. Als de tijd is verstreken, geeft de computer de locatie aan van de woorden die niet zijn gevonden.

#### **Kruisen**

Het rooster lijkt in grote lijnen op het diagram hieronder.

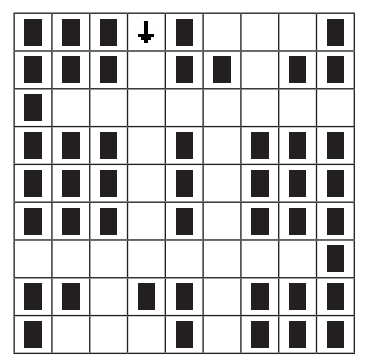

Onder het rooster staat een lijst van woorden, in dit geval: OOM, SAP, AANKOPEN, ABONNEES, ESP, OMA, OCHTEND, AANDOEN. Je kunt door de lijst "schuiven" met behulp van de toetsen  $\blacksquare / \blacksquare$ .

Het doel is om de woorden in de lege ruimtes van het rooster in te voegen, zodat ze op elkaar aansluiten als bij een kruiswoordpuzzel. Zie diagram hieronder.

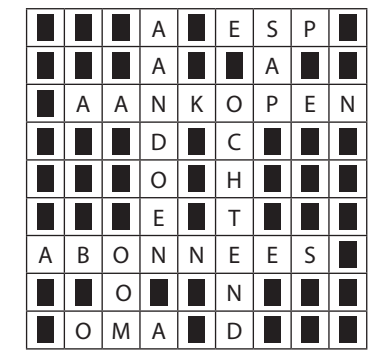

Een woord invoegen:

- • Raak het hokje aan waar de eerste letter moet komen.
- • Raak het hokje indien nodig nog een keer aan zodat de pijl in de juiste richting wijst: "horizontaal" of "omlaag".
- • Raak het woord aan in de lijst onder aan het scherm.

Een woord kan worden gewist door de eerste letter aan te raken en daarna het symbool "wissen"  $\blacksquare$  rechtsonder in het scherm. Indien nodig kan de richting van de pijl worden gewijzigd door de eerste letter twee keer aan te raken.

Als de tijd is verstreken, maakt de computer de puzzel af. Raak **D** om verder te gaan.

# **Matchpunt**

Het rooster van 9x9 bevat een reeks"zwarte" en "witte" hokjes; onder het rooster staan een aantal letters (zie diagram hieronder).

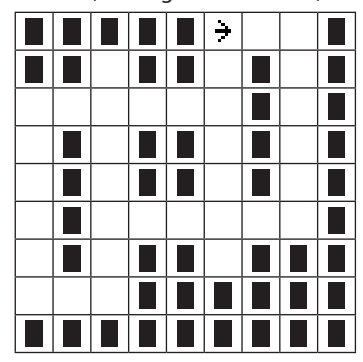

A C D E F G H I J L N O P R S T U

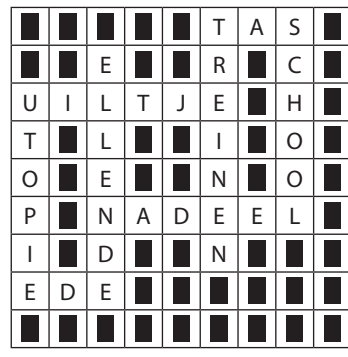

Het doel is om de lege ("witte") hokjes te vullen met woorden met behulp van de beschikbare letters. Een letter mag meer dan een keer in hetzelfde woord worden gebruikt, maar hetzelfde woord mag niet op twee plaatsen worden ingevuld.

Een woord invullen:

- • Raak het hokje aan waar de eerste letter van jouw woord komt.
- • Raak het hokje indien nodig een tweede keer aan, zodat de pijl in de juiste richting wijst: "horizontaal" of "omlaag".
- Raak de letters aan die het woord vormen Elke letter verschijnt op de huidige positie van de pijl.

Om de pijl een hokje terug te zetten en de laatste letter te verwijderen, raak je het symbool "wissen" ■ in de rechter benedenhoek van het scherm aan. Verwijder een reeds voltooid woord door de eerste letter aan te raken en daarna ■ Raak de eerste letter twee keer aan om de richting van de pijl te wijzigen.

Je scoort meer punten door zelden gebruikte letters (zoals Q, X, Y) te gebruiken. Om de waarde van de letters te zien, raak je het driehoekje in de rechterbeneden-hoek aan. Raak het omgeklapte driehoekje nog een keer aan om de letters opnieuw weer te geven. Wanneer je klaar bent of de tijd is verstreken, geeft de computer zijn eigen oplossing weer (zie het vorige diagram) en het totaal aantal punten dat de speler en de computer met de gebruikte letters hebben behaald. Raak aan om je score te zien.

# **GETALLEN-ACTIVITEITEN**

#### **Woordsom**

Er verschijnt een rekensom, waarbij getallen in woorden zijn geschreven. Lager in het scherm worden het juiste antwoord en drie verkeerde antwoorden gegeven. Raak het juiste antwoord aan.

Score wordt na 10 sommen weergegeven.

#### **Rekensom**

Vergelijkbaar met "Woordsom", behalve dat de rekensom in cijfers wordt gesteld (8 x 12) in plaats van in woorden (acht x twaalf). Score wordt na 10 sommen weergegeven.

#### **Rouleren**

Tel de "bewegende"getallen in de rechthoek bij elkaar op. Onder aan het scherm worden het juiste antwoord en drie verkeerde antwoorden weergegeven. Raak het juiste antwoord aan.

Score wordt na 5 puzzels weergegeven.

#### **Optellen**

De bovenste regels bevatten verscheidene getallen en de som die moet worden behaald door sommige getallen bij elkaar op te tellen. Lager in het scherm staan een aantal dubbele vraagtekens die aangeven hoeveel getallen opgeteld moeten worden:

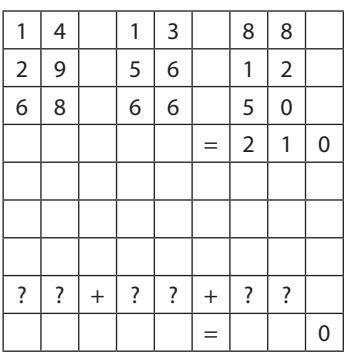

In dit voorbeeld geven de 3 paar vraagtekens aan dat er *drie* getallen (op de bovenste regels) moeten worden aangeraakt die bij elkaar opgeteld tot de som van 210 komen. Om de puzzel op te lossen zou je 88, 56 en 66 moeten aanraken.

De geselecteerde getallen en het huidige "subtotaal" worden op de onderste regels vermeld. Je kunt een fout corrigeren door een getal onder in het scherm aan te raken, zodat het teruggaat naar de bovenkant. Score wordt na een aantal puzzels weergegeven, afhankelijk van de benodigde tijd.

#### **Rekenen**

Het rooster ziet er ongeveer zo uit:

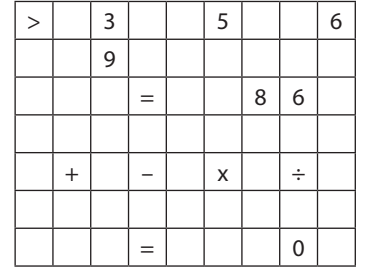

De getallen in de bovenste rijen moeten in de juiste volgorde worden gezet met wiskundige tekens ertussen, zodat ze tezamen het resultaat na het bovenste "=" teken opleveren. De oplossing van bovenstaande puzzel is: 3 +  $6 \times 9 + 5 = 86$ .

**Opmerking**: Let op dat berekeningen worden uitgevoerd zoals op een rekenmachine, d.w.z. de operatoren x en ÷ hebben geen voorrang  $op + en -$ .

Raak de getallen en tekens in de juiste volgorde aan. Het symbool **>** geeft aan welk item (getal of teken) moet worden geselecteerd. De geselecteerde items en het "subtotaal" worden op de onderste regels weergegeven.

Fouten kunnen worden teruggenomen met behulp van  $\Box$  (onderaan het scherm). Als de tijd is verstreken, geeft de computer de oplossing weer; raak  $\blacksquare$  aan om verder te gaan. De score wordt na een aantal puzzels weergegeven, afhankelijk van de benodigde tijd.

## **Getalruit**

Het rooster ziet er uit zoals in het bovenste diagram. Je moet de ? tekens vervangen door de cijfers die op de regel onder het rooster worden weergegeven en wel zodanig dat de som in horizontale en verticale richting het juiste antwoord geeft.

|  | ?   |                                  | ? | $^+$   | ?                  | =   | $\overline{2}$ | $\mathbf 0$ |
|--|-----|----------------------------------|---|--------|--------------------|-----|----------------|-------------|
|  |     |                                  |   |        |                    |     |                |             |
|  | ?   | $\begin{array}{c} + \end{array}$ |   | $^{+}$ | $\overline{\cdot}$ | $=$ |                | 4           |
|  |     |                                  |   |        | $\ddot{}$          |     |                |             |
|  | ?   | $^{+}$                           | ? | $^{+}$ | ?                  | —   |                |             |
|  | $=$ |                                  |   |        | =                  |     |                |             |
|  | 3   |                                  | 5 |        |                    | 7   |                |             |

2 3 4 5 6 7 8 9

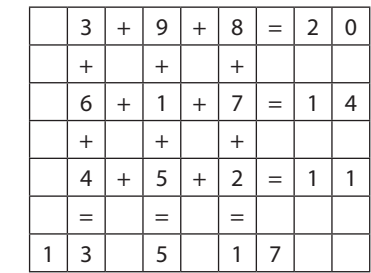

Een cijfer invoegen:

- • Raak het gewenste hokje in het rooster aan. Het teken in het hokje gaat "knipperen".
- • Raak het gewenste cijfer aan op de regel onder het rooster. Het cijfer verdwijnt uit de regel en wordt in het hokje geplaatst.

Een cijfer kan uit het hokje naar de onderste regel worden teruggezet door dit aan te raken wanneer het "knippert".

Een reeks cijfers kan worden teruggenomen door herhaaldelijk **EEL** (onder aan het scherm) aan te raken. Teruggenomen cijfers kunnen worden hersteld met behulp van **EE.** 

Als de tijd is verstreken kun je de puzzel nog steeds afmaken, of **a** aanraken en daarna "Oplossing"selecteren zodat de computer de puzzel voltooit.

# **LOGICA ACTIVITEITEN**

#### **Traceren**

Er verschijnt een mannetje in een hokje in het rooster van 9x9. De regel onder het rooster bevat een of meer getallen, elk gevolgd door een pijl. Bijvoorbeeld:

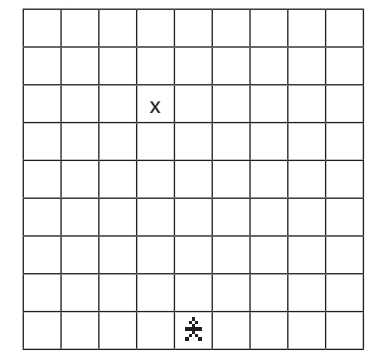

#### $2 \div 6 + 3 +$

Raak het hokje aan waar het mannetje terechtkomt na het volgen van de "aanwijzingen". In dit voorbeeld zou je het hokje met de "x"moeten kiezen. Hier komt hij aan na 2 hokjes naar rechts, 6 omhoog en 3 naar links te zijn gegaan in het rooster. Score wordt na 10 puzzels weergegeven.

## **Schuif**

Het scherm toont een vierkant vlak (van 3x3 of 4x4) met "tegels" waarop letters staan vermeld. Een ruimte in het vlak is leeg. Je moet de letters in alfabetische volgorde plaatsen en de ruimte rechtsonder in het vlak moet leeg blijven:

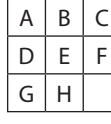

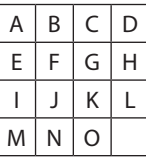

Tegels worden verplaatst door ze naar de lege ruimte te "schuiven". Raak een tegel naast de ruimte aan om deze te verschuiven. Verpaatsingen kunnen worden

teruggenomen door  $\Box$  (links onder in het scherm) aan te raken. Teruggenomen verplaatsingen kunnen opnieuw worden uitgevoerd met  $\Box$ .

Als de tijd is verstreken, maakt de computer de puzzel verder af.

#### **Zestien**

Het scherm toont een vlak van 4x4 "tegels" met letters. Links van elke horizontale rij staat een paar links/rechts pijltjes  $( +/ + )$ . Door de betreffende pijl aan te raken, wordt de rij naar links of rechts "gedraaid". Voorbeeld:

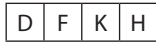

Wanneer je de pijl naar rechts aanraakt, verandert deze rij in:

 $H$  D  $F$  K

Elke verticale kolom kan op vergelijkbare wijze worden doorgedraaid met behulp van de pijlen  $\frac{1}{\pi}$ . Het doel is om alle tegels op alfabetische volgorde te schikken:

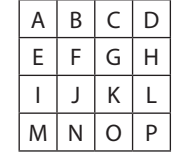

Vergissingen kunnen worden teruggenomen door het aanraken van  $\Box$  (op onderste regel van het scherm). Teruggenomen acties kunnen opnieuw worden uitgevoerd met

#### behulp van  $\Box$ .

Als de tijd is verstreken, maakt de computer de puzzel verder af.

#### **Pinnen**

Het scherm toont een reeks"pinnen" (aangeduid met ) en "gaten" (aangeduid  $met$   $D$ ).

Een pin kan in horizontale of verticale richting worden verplaatst door over een naastgelegen pin "te springen" en in het gat erachter te landen. Hiertoe raak je de pin aan die je wilt verzetten (gemarkeerd met een + teken), en daarna het gat waarnaar deze moet springen.

De pin waar "overheen werd gesprongen" wordt uit het scherm verwijderd en laat een gat achter. Het doel is om alle pinnen op één na te verwijderen.

Vergissingen kunnen worden teruggenomen door het aanraken van **[11]** (op de onderste regel van het scherm). Teruggenomen zetten kunnen opnieuw worden uitgevoerd met behulp van  $\Box$ .

Als de tijd is verstreken, maakt de computer de puzzel verder af. (Het kan hiervoor nodig zijn eerst een paar zetten terug te nemen; dit wordt aangegeven door het "knipperen" van de toets  $\Box$ )

#### **Switch**

Een rooster met hokjes bevat  $\Box$  en  $\blacksquare$  vormen. Wanneer je een hokje aanraakt, verandert het van  $\blacksquare$  in  $\square$  of vice versa – tegelijkertijd veranderen ook alle naastgelegen hokjes in dezelfde rij en kolom. Voorbeeld:

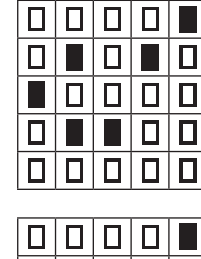

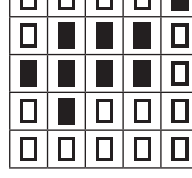

Als je het middelste hokje in een van de twee hierboven getoonde diagrammen aanraakt, veranderen het hokje en alle naastgelegen hokjes van kleur, zoals weergegeven in het andere diagram.

Het doel is om het hele rooster te veranderen in  $\Box$ .

Vergissingen kunnen worden teruggenomen door het aanraken van  $\Box$  (op onderste regel van het scherm). Teruggenomen acties kunnen opnieuw worden uitgevoerd met behulp van **.....** 

Als de tijd is verstreken kun je de puzzel nog steeds afmaken, of **a** aanraken en daarna "Oplossing"selecteren zodat de computer de puzzel voltooit.

# **Sudoku**

Het rooster van 9x9 is onderverdeeld in negen"vlakken" van 3x3 hokjes. Aan het begin zijn sommige hokjes gevuld met nummers. Het doel is om alle lege hokjes met nummers (1-9) te vullen, en wel zodanig dat elk nummer slechts één keer voorkomt in iedere horizontale rij, één keer in elke verticale kolom en één keer in elk vlak van 3x3. Het onderstaande voorbeeld geeft weer hoe een "vlak" er uit kan zien aan het begin en het einde van de puzzel.

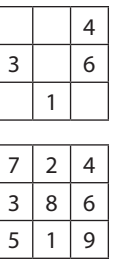

Om een nummer in te voegen raak je het betreffende hokje aan (het hokje wordt gemarkeerd en gaat "knipperen"). Raak daarna het gewenste nummer aan in de rij onder het rooster.

Zelf ingevoerde nummers zien er iets anders uit dan de nummers die vanaf het begin ingevuld zijn. De eerstgenoemde nummers mogen worden gewist of "overschreven". Om een nummer te wissen, raak je het aan en vervolgens het symbool "wissen" ■ in de rechter benedenhoek.

Als de tijd is verstreken kun je de puzzel nog steeds afmaken, of **El** aanraken en daarna "Oplossing"selecteren zodat de computer de puzzel voltooit.

#### ✓ **Speciale functies van "Su Doku"**

#### **Vergrendelde nummers**

Om een zelf ingevoerd nummer te "vergrendelen" of "ontgren-delen", raak je het aan en daarna het "hangslot" in de rechter benedenhoek. Het vergrendelde nummer wordt onderstreept. Een vergrendeld nummer kan niet worden gewist of overschreven. Dit is handig als je zeker weet dat het nummer correct is.

#### **Weergave van geldige nummers**

Deze functie werkt als volgt.

• Raak een hokje aan waar een nummer kan worden ingevuld.

- Je ziet een rij  $\triangle$  tekens onder de rij nummers onder het rooster.
- Raak het meest rechtse  $\triangle$  teken aan (onder de "zandloper").
- Door aan sommige  $\triangle$  tekens het  $\blacktriangledown$ teken toe te voegen, geeft de computer elk nummer aan dat "geldig" in het hokje kan worden geplaatst (d.w.z. zonder in "conflict" te zijn met hetzelfde nummer in dezelfde rij, kolom of hetzelfde vlak).
- Door nog een keer op het meest rechtse  $\triangle$  teken te drukken, verdwijnt deze weergave.

#### **Kandidaatnummers**

Om een nummer als"kandidaat" voor een bepaald hokje te markeren, raak je het hokje aan en vervolgens het  $\triangle$  teken onder het nummer. Het  $\triangle$  verandert van wit in zwart ( $\triangle$ ). (Herhaal deze actie om het weer te veranderen in wit.)

#### **Terugnemen en opnieuw invullen**

Je kunt een reeks ingevoerde nummers terugnemen door het herhaaldelijk aanraken van  $\Box$  (op onderste regel). Dezelfde reeks kan opnieuw worden ingevuld met behulp van  $\Box$ .

#### **Woordoku**

Dit is vergelijkbaar met Su Doku, maar wordt gespeeld met een set van 9 letters in plaats van met nummers. De beschikbare letters worden weergegeven op de regel onder het rooster. Voeg een letter in door eerst het hokje aan te raken en daarna de vereiste letter op deze regel. Elke letter mag slechts één keer voorkomen op elke regel, in elke kolom en in elk vlak.

Alle speciale functies in Su Doku (vergrendelde letters, "kandidaten" enz.) zijn ook beschikbaar in Woordoku. Wanneer de puzzel is voltooid, vormen de letters vanaf de linkerbovenhoek in diagonale richting een woord van 9 letters. Als de tijd is verstreken kun je de puzzel nog steeds afmaken, of **a** aanraken en daarna

"Oplossing"selecteren zodat de computer de puzzel voltooit.

## **AANWIJZINGEN EN HINTS**

## **AANWIJZINGEN**

In de meeste gevallen kan je het symbool (in de rechter- bovenhoek) aanraken om een "aanwijzing" te krijgen, d.w.z. advies hoe je verder kunt of moet gaan. (Voorbeelden: "Raak het gezicht aan dat gelijk is aan het gezicht dat u hiervoor zag"; "Raak  $\rightarrow$  aan om verder te gaan of  $+$  om terug te gaan.") Bij ingewikkeldere activiteiten, verschijnt er na het aanraken van **Fr**een keuzemenu:

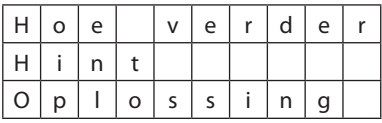

- • Als je "Hoe verder"selecteert, geeft de computer een "aanwijzing".
- • Als je "Hint"selecteert, geeft de computer je een hint hoe je de puzzel kunt vervolgen; zie sectie "Hints".
- • Als je "Oplossing"selecteert, laat de computer de volledige oplossing zien.

# **HINTS**

De wijze waarop hints werken verschilt van activiteit tot activiteit. In "Galgje" bijvoorbeeld, werken hints als volgt:

- • Bij je eerste verzoek om een hint, worden 3 letters "knipperend" weergegeven. Een van deze letters is de juiste.
- • Je kunt desnoods om een tweede hint vragen; de 3 "knipperende" letters worden er dan 2.
- • Bij een derde hint"knippert"slechts één letter. Deze letter is de juiste.
- • Naarmate je om meer hints vraagt, worden er meer punten van je score afgetrokken.

De wijze waarop hints werken in "Rekenen", "Switch" en"Nummers"is grotendeels hetzelfde.

In "Doel" en "Vierkant" geeft de eerste hint een deel van een geldig woord aan. Bij de tweede hint wordt het woord aangevuld en de derde hint laat het hele woord zien.

In"Schuif","Zestien" en"Pinnen"geeft een hint slechts een suggestie hoe je verder kunt gaan.

In"Sudoku"werken hints als volgt:

 $\cdot$  Raak  $\blacksquare$  aan gevolgd door "Hint". Er verschijnt een \* dat de plaats van het volgende nummer suggereert.

- Je kunt \* aanraken om de logica van de computer te zien voor het afleiden van dit nummer.
- Door vaker aanraken van  $*$  kunnen verdere stappen in deze logica worden weergegeven.
- Met een laatste selectie van \* wordt het juiste nummer in het hokje met het  $*$ ingevoegd.

De volgende twee voorbeelden geven weer hoe de computer zijn logica aantoont:

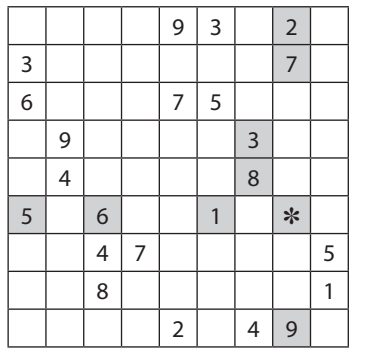

Acht verschillende nummers "knipperen": het negende nummer moet in het \* hokje worden ingevuld. In dit voorbeeld moet dit een 4 zijn, want de nummers 1-3 en 5-9 staan al in dezelfde rij, dezelfde kolom of hetzelfde "vlak".

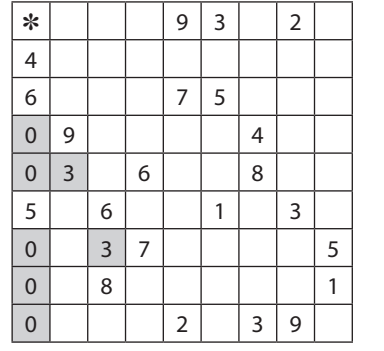

Nullen en "\*", met een "knipperend" nummer: het "knipperende" nummer kan niet in een van de "0" hokjes worden geplaatst en moet derhalve in het \* hokje worden ingevuld. In dit voorbeeld kan in geen van de "0" hokjes een 3 worden ingevuld, omdat dit in "conflict" zou zijn met een 3 in hetzelfde "vlak". Daarom is het \* hokje de enige plaats voor een 3 in de meest linkse kolom.

Af en toe kan de hint ingewikkelder zijn, en moet je \* verscheidene keren aanraken om de stappen van de logica te doorlopen. Het onderliggende idee is dat nummers die "knipperen" niet in de hokjes aangeduid met "0" kunnen worden geplaatst. In sommige gevallen volgt na het aanraken van **na** nadere uitleg.

# **OPTIES**

De volgende opties kunnen worden geselecteerd door de "toetsen" in de rij onder het scherm aan te raken.

# **REGELS (** Rules **)**

De samenvatting van de "regels" voor de huidige activiteit (zie sectie "Puzzels Oplossen") wordt na het aanraken van deze toets weergegeven.

Raak het symbool **E** aan om de schermen met tekst te doorlopen.

Als er momenteel geen activiteit is geselecteerd, wordt met de toets Rules

een "aanwijzing" weergegeven (zie sectie "Aanwijzingen").

# **TAAL**  $(\circ)$

Indien je de taal van de computer wilt wijzigen, raak je deze toets ( $| \bullet |$ ) aan en selecteer je een taal in de lijst. (De huidige activiteit wordt afgesloten en je keert terug in het hoofdmenu.)

# **CONTRAST ( )**

Gebruik deze toets om het contrast van het scherm aan te passen:

- **1.** Raak de toets  $\bigcirc$  aan.
- **2.** Raak  $\dagger$  of  $\dagger$  herhaaldelijk aan om het **gewenste contrast in te stellen.**
- **3. Raak aan om de instelling te voltooien.**

# **BACKLIGHT ( )**

Met deze toets wordt het backlight voor dit scherm in- of uitgeschakeld.

# **GELUID ( )**

Raak deze toets aan om geluidssignalen aan of uit te schakelen.

# **TOETSENBORD ( )**

In "Galgje" kunnen de letters onder het scherm als een computertoetsenbord (QWERTY), of alfabetisch worden afgebeeld. Raak de toets  $|abc|$  aan om tussen deze opties te wisselen.

# **SCORE (EN "HERSEN QUOTIENT")** ( $\boxed{\bigoplus}$ )

De "Hersen Quotient"(HQ) is een beoordeling van al je scores in de verschillende activiteiten. Als het hoofd- of een submenu wordt weergegeven, wordt door het aanraken

van  $\sqrt{q}$  je huidige HQ weergegeven – mits je ten minste een activiteit in elk van de 4 categorieën hebt voltooid.

Als een activiteit is gestart, worden door het aanraken van  $\sqrt{a^2 + b^2}$  de laatste 3 scores voor

deze activiteit weergegeven. Raak **a** aan om deze weergave te wissen.

**Opmerking**: Na het plaatsen van nieuwe batterijen begint de computer opnieuw met het bijhouden van je scores en het berekenen van je Hersen Quotient.

# **Het Apparaat Resetten**

Het systeem moet volgens de onderstaande procedure worden gereset als het toetsenbord of beeldscherm niet goed functioneert.

**1. Druk met een paperclip voorzichtig op de resetknop op de achterkant van het apparaat.**

**Waarschuwing!** Als u de resetknop te hard indrukt, kunt u het apparaat mogelijk permanent uitschakelen. Tevens, het resetten van het apparaat wist het geheugen van de computer met je voorgaande scores.

# **Productspecificatie**

#### **PRODUCT: BRN-340**

**TYPE MICRO-PROCESSOR**: 8-BIT SINGLE CHIP CONTROLLER **ROM-GROOTTE**: 2M BYTE **RAM-GROOTTE**: 8128 BYTE **VERVERSSNELHEID**: 4 MHZ **BATTERIJEN**: 3 X"AAA"(LR03)

**RESET-SCHAKELAAR**: Stelt de computer opnieuw in en wist het geheugen. De resetschakelaar bevindt zich in het midden aan de achterkant van de computer.

© 2008 Franklin Electronic Publishers, Inc., Burlington, N.J. 08016-4907 U.S.A. Alle rechten voorbehouden. Ingevoerd in de Europese Gemeenschap door: Franklin Electronic Publishers GmbH Kapellenstr. 13 85622 Feldkirchen, Duitsland  $\hat{\mathbf{c}}$  $C$  N681

# **Recycling en Verwijderen**

✓ **Het apparaat verwijderen** 

Dit toestel moet verwerkt worden via uw plaatselijke recyclingsysteem voor elektronische producten – gooi het niet in de vuilnisbak.

#### ✓ **De verpakking verwijderen**

Bewaar alsjeblieft deze Gebruikershandleiding en alle verpakkingsmaterialen aangezien deze belangrijke informatie bevatten. In geval van verwijderen, vraag alsjeblieft na bij je locale recyclingsysteem.

#### ✓ **Batterijen wegdoen**

Werp geen batterijen weg met het normale huishoudelijke afval. Houdt u aan de plaatselijke richtlijnen met betrekking tot het wegdoen van batterijen.

De werkingsmodi van de organisator kunnen mogelijk veranderen onder invloed van elektrostatische ontladingen. De normale werking van de organisator kan worden hersteld door de AAN/UIT toets tweemaal in te drukken of door op de reset-toets te drukken.

# **Afstand van garanties**

Behalve indien expliciet hierin aangegeven, geeft Franklin geen expliciete of impliciete garanties met betrekking tot dit product.

*Bezoek www.franklin.com/service om de garantievoorwaarden voor de VS te zien.*

# **Beperkte garantie (EU en Zwitserland)**

Niettegenstaande de afstand van garanties hierboven, wordt dit product, exclusief de batterij en vloeibare kristaldisplay (LCD), door Franklin voor een periode van twee jaar na de aankoopdatum gegarandeerd vrij te zijn van defecten in materialen en vakmanschap. Het wordt gratis gerepareerd of vervangen met een gelijkaardig product (naar keuze van Franklin) voor elk defect dat voortkomt uit slecht vakmanschap of defecte materialen gedurende die periode.

Deze garantie sluit uitdrukkelijk defecten uit die voortkomen uit misbruik, schade door ongeval of normale slijtage. Deze garantie tast de wettige rechten van de klant niet aan.

# **Beperkte garantie (buiten de VS, EU en Zwitserland)**

Niettegenstaande de afstand van garanties hierboven, wordt dit product, exclusief de batterij en vloeibare kristaldisplay (LCD), door Franklin voor een periode van één jaar na de aankoopdatum gegarandeerd vrij te zijn van defecten in materialen en vakmanschap. Het wordt gratis gerepareerd of vervangen met een gelijkaardig product (naar keuze van Franklin) voor elk defect in materialen en vakmanschap gedurende die periode. Producten die buiten de Verenigde Staten, de Europese Unie en Zwitserland zijn aangeschaft en die onder de garantie worden geretourneerd, moeten worden teruggebracht naar de oorspronkelijke verkoper met het aankoopbewijs en een omschrijving van het defect. Voor de reparatie moet worden betaald tenzij een geldig aankoopbewijs wordt overgelegd. Deze garantie sluit uitdrukkelijk defecten uit die voortkomen uit misbruik, schade door ongeval of normale slijtage. Deze garantie tast de wettige rechten van de klant niet aan.

Dit product voldoet aan de EMCvereisten vastgelegd in Richtlijn 89/336/eeg van de Raad.